## How to Update Email Preferences:

Log in to your DIA Account, and go to the "My Account" button

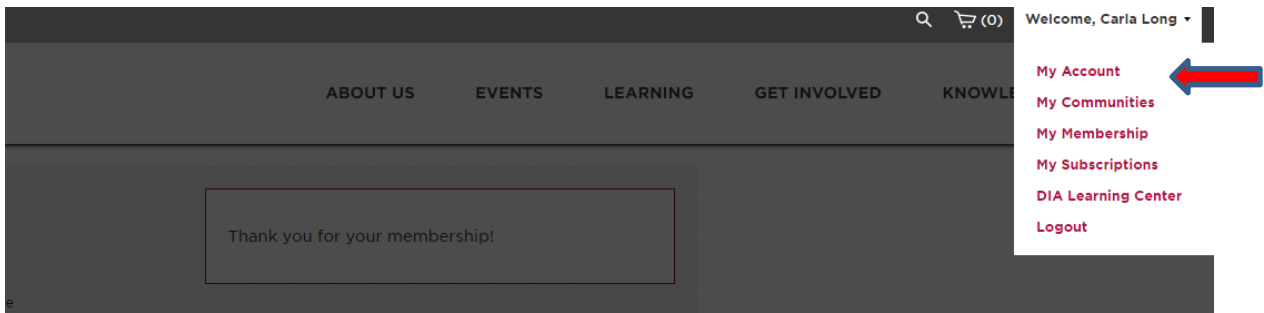

Click the 'My Subscriptions' tab in your account. Then, you can sort through which emails you wish to receive in the future. To ensure you receive information about the Global Annual Meeting, please confirm that the "Global Annual Meeting Updates" section is checked off

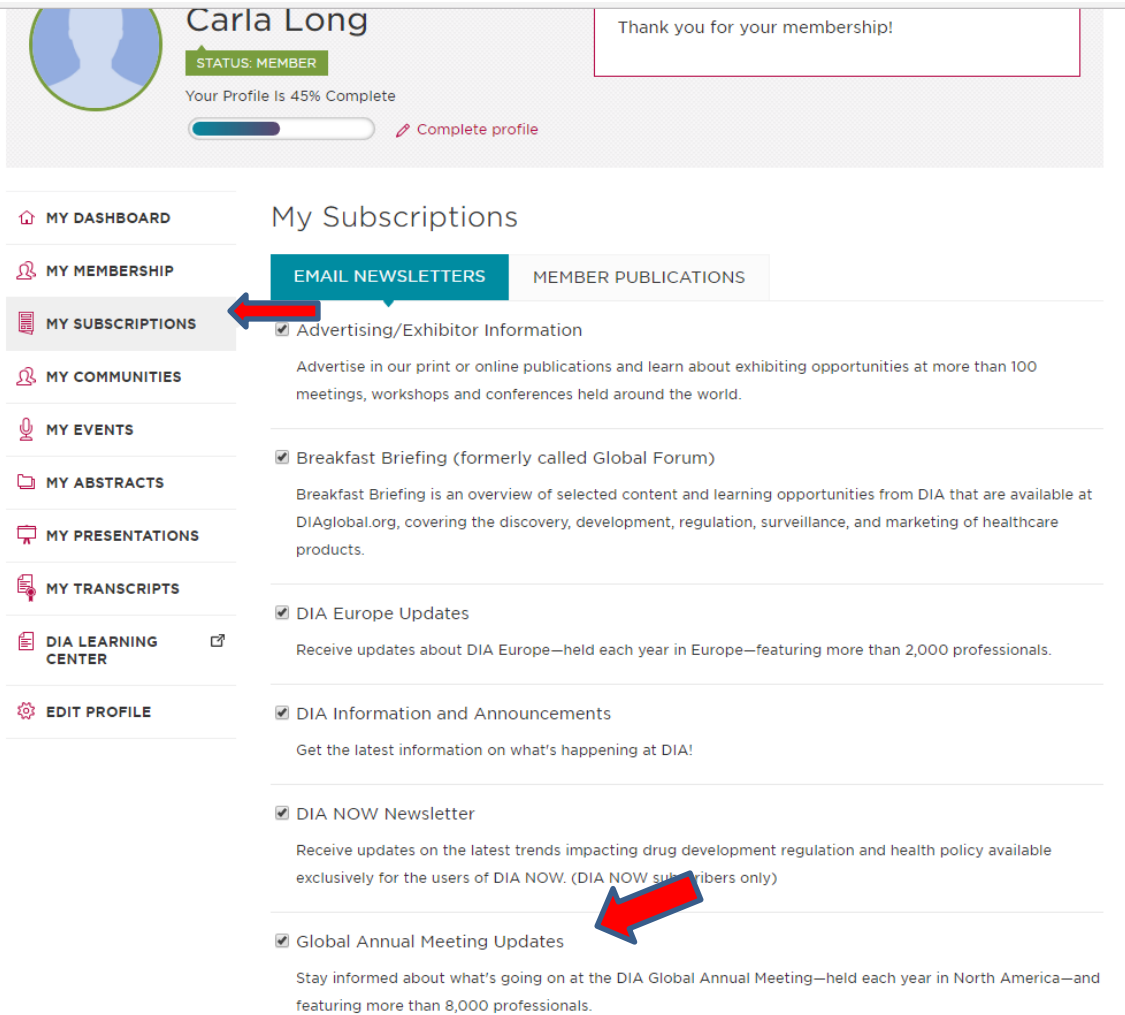

## Save Changes

Professional Development Opportunities

Receive updates about DIA conferences, live and online training courses, and webinars.

Solutions Showcase

Hear from DIA's elite vendors and leading medical product development organizations about their portfolio of products and services with our Solutions Showcase emails, deployed each Friday and Sunday.

Note: to also cancel emails from third parties sent by SmartBrief, click the link within the email from SmartBrief to unsubscribe.

Opt out of all email communications except transaction confirmations and profile updates.

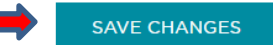

Enjoy your experiences with DIA!